# **Паспорт** ТНРВ.400881.036 ПС

# **БЛОК СЕТЕВОГО ПИТАНИЯ БП/ВКТ-7**

## **Общие сведения**

Блок сетевого питания (БП/ВКТ-7) предназначен:

- для питания вычислителей ВКТ-7(М) и ВКГ-3Т от сети переменного напряжения 220 В;

- автоматического перехода на резервное питание (от штатной БАТ) и обратно;

- для контроля питания сетевых расходомеров (для ВКТ оборудованных клеммником Х6 или Х14).

При переключении вычислителя на резервное питание (БАТ) и обратно - потери архивов не происходит. Наименование и почтовый адрес изготовителя: ООО «ИВТрейд», Россия, 197348, г. Санкт-Петербург, Ко-

ломяжский пр., д. 10, лит. АФ.

## **Технические характеристики:**

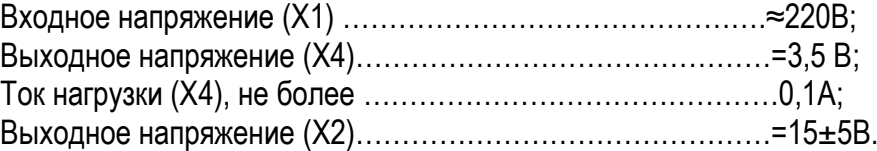

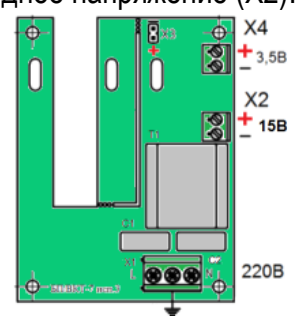

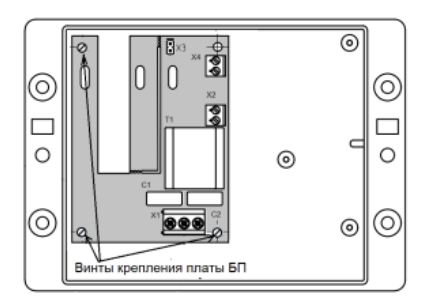

Рис.1 Внешний вид БП/ВКТ-7 Рис.2 – Схема монтажа БП/ВКТ-7 в корпусе вычислителя

# **Установка блока сетевого питания:**

**ВНИМАНИЕ!** Рекомендуется сохранить архив ВКТ-7 на ПК (ПО Vkt7Easy2) или НП-4.

# **Вариант А: Для вычислителей оборудованных разъемом Р4 и/или Х6 (рис.3)**

1.Установить плату БП в нижней части корпуса вычислителя и закрепить на 4 винта (рис.2).

2.Подсоединить разъем кабеля питания **Х4↔P4** (3,5В), соблюдая полярность.

3.Подключить к ВКТ-7 разъему Х6 (ВКТ-7М - Х14) (при необходимости контроля питания сетевых расходомеров) кабель «контроля напряжения» - Х2 (15В) БП, соблюдая полярность ( кабель в комплект поставки не входит).

3.1 Установить в «настройках» БД вычислителя ВКТ-7 (М) параметр **ВС=1;**

4.Подключить (через гермоввод) к разъему Х1 БП, сетевой кабель питания (кабель в комплект поставки не входит).

5.Подключить блок питания к сети переменного напряжения 220 В.

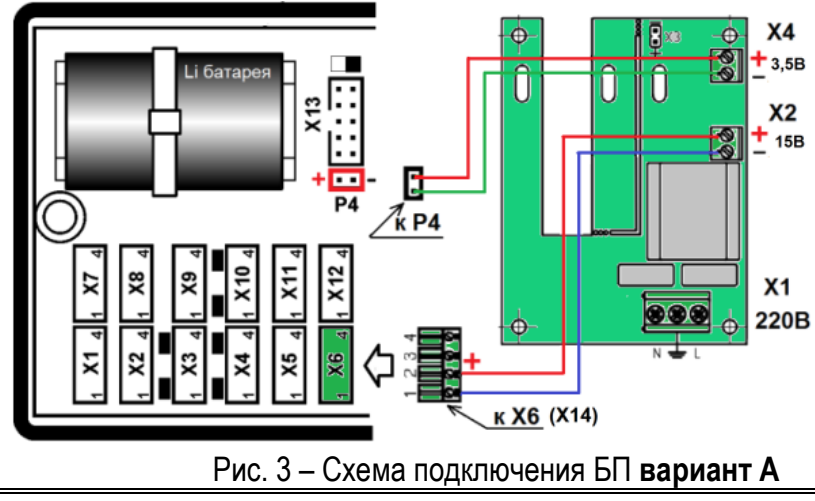

**ВНИМАНИЕ!** 1) На клеммах Х1 БП присутствует напряжение 220В! 2) Для исключения влияния внешних помех обязательно ЗАЗЕМЛЯТЬ центральный контакт разъема Х1 БП

## **Вариант Б: Для вычислителей необорудованных разъемом Р4 и/или Х6 (рис.4)**

1.Переустановить штатную БАТ из вычислителя на плату блока питания (БП/ВКТ-7) и закрепить капроновой стяжкой.

2.Подключить разъем питания БАТ к разъему Х3 на плате БП, соблюдая полярность.

3.Установить плату БП (с БАТ) в нижней части корпуса вычислителя и закрепить на 4 винта (рис.2).

4.Установить джампер (для ВКТ с АВ 3.1-3.3) на два нижних контакта разъема Х13 вычислителя.

5.Подсоединить разъем кабеля питания **Х4↔К1** (3,5В) к разъему К1 вычислителя, соблюдая полярность.

6.Снять джампер (для вычислителей с АВ 3.1-3.3) с контактов разъема Х13.

7.Подключить к ВКТ-7 разъему Х6 (ВКТ-7М - Х14) (при необходимости контроля питания сетевых расходомеров) - кабель «контроля напряжения» Х2 (15В) БП, соблюдая полярность (кабель в комплект поставки не входит).

7.1 После появления индикации на табло вычислителя, войти в режим редактирования «настроечной базы» данных и установить: текущие «дата/время», параметр **ВС=1**;.

7.2 Выполнить в вычислителе операцию **СБРОС**.

8.Подключить (через гермоввод) к разъему Х1 БП сетевой кабель питания (кабель в комплект поставки не входит).

9. Подключить блок питания к сети переменного напряжения 220 В.

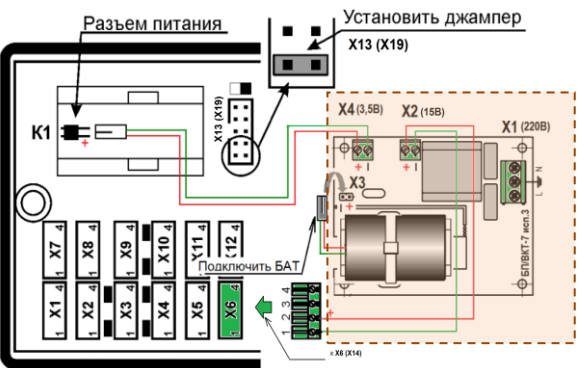

Рис. 4 – Схема подключения БП **вариант Б**

## **Гарантии изготовителя**

Гарантийный срок – 18 месяца от даты продажи.

Гарантийные обязательства изготовителя прекращаются в случае внесения потребителем изменений в конструкцию и/или электрическую схему БП.

Гарантийный ремонт выполняется подразделениями ООО «ИВТрейд» при наличии паспорта и сведений о рекламации. Гарантийный срок эксплуатации - 6 месяцев от даты продажи.

## Комплект поставки

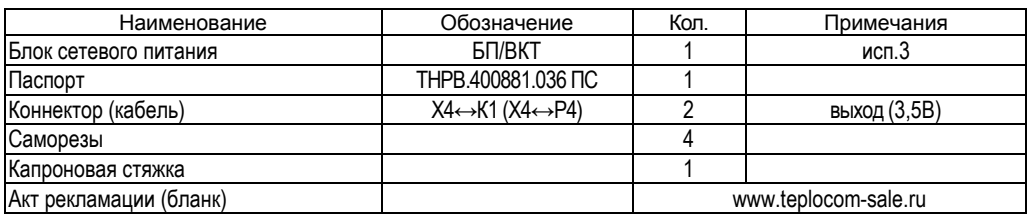

## **Свидетельство о приемке**

Блок сетевого питания БП/ВКТ-7 № **\_\_\_\_\_\_\_\_\_\_\_\_\_\_\_\_\_\_\_\_\_\_** соответствует требованиям конструкторской документации и признан годным для эксплуатации.

МП \_\_\_\_\_\_\_\_\_\_\_\_\_\_\_\_\_\_\_\_\_\_\_\_\_\_\_\_\_\_\_\_\_\_\_\_\_\_\_\_\_

 *(ФИО) (дата)*

ООО «ИВТрейд», 197348, г. Санкт-Петербург, Коломяжский пр., д. 10, лит. АФ. | 8 800 250-03-03, (812) 600-03-03 | [info@teplocom-sale.ru](mailto:info@teplocom-sale.ru) | www.teplocom-sale.ru

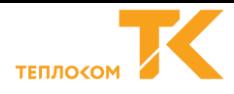

**Паспорт** ТНРВ.400881.036 ПС

## **БЛОК СЕТЕВОГО ПИТАНИЯ БП/ВКТ-7**

## **Общие сведения**

Блок сетевого питания (БП/ВКТ-7) предназначен:

- для питания вычислителей ВКТ-7(М) и ВКГ-3Т от сети переменного напряжения 220 В;

- автоматического перехода на резервное питание (от штатной БАТ) и обратно;

- для контроля питания сетевых расходомеров (для ВКТ оборудованных клеммником Х6 или Х14).

При переключении вычислителя на резервное питание (БАТ) и обратно - потери архивов не происходит. Наименование и почтовый адрес изготовителя: ООО «ИВТрейд», Россия, 197348, г. Санкт-Петербург, Коломяжский пр., д. 10, лит. АФ.

## **Технические характеристики:**

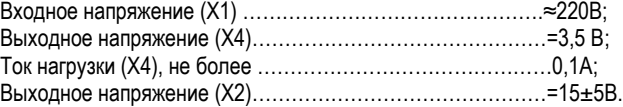

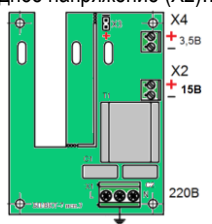

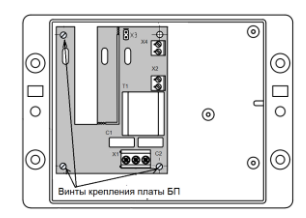

Рис.1 Внешний вид БП/ВКТ-7 Рис.2 – Схема монтажа БП/ВКТ-7 в корпусе вычислителя

## **Установка блока сетевого питания:**

**ВНИМАНИЕ!** Рекомендуется сохранить архив ВКТ-7 на ПК (ПО Vkt7Easy2) или НП-4.

## **Вариант А: Для вычислителей оборудованных разъемом Р4 и/или Х6 (рис.3)**

- 1. Установить плату БП в нижней части корпуса вычислителя и закрепить на 4 винта (рис.2).
- 2. Подсоединить разъем кабеля питания **Х4↔P4** (3,5В), соблюдая полярность.

3. Подключить к ВКТ-7 разъему Х6 (ВКТ-7М - Х14) (при необходимости контроля питания сетевых расходомеров) кабель «контроля напряжения» - Х2 (15В) БП, соблюдая полярность ( кабель в комплект поставки не входит).

3.1 Установить в «настройках» БД вычислителя ВКТ-7 (М) параметр **ВС=1;**

4. Подключить (через гермоввод) к разъему Х1 БП, сетевой кабель питания (кабель в комплект поставки не входит).

5. Подключить блок питания к сети переменного напряжения 220 В.

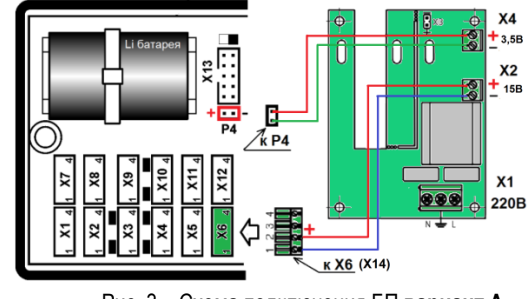

Рис. 3 – Схема подключения БП **вариант А**

**ВНИМАНИЕ!** 1) На клеммах Х1 БП присутствует напряжение 220В! 2) Для исключения влияния внешних помех обязательно ЗАЗЕМЛЯТЬ центральный контакт разъема Х1 БП

## **Вариант Б: Для вычислителей необорудованных разъемом Р4 и/или Х6 (рис.4)**

1. Переустановить штатную БАТ из вычислителя на плату блока питания (БП/ВКТ-7) и закрепить капроновой стяжкой.

- 2. Подключить разъем питания БАТ к разъему Х3 на плате БП, соблюдая полярность.
- 3. Установить плату БП (с БАТ) в нижней части корпуса вычислителя и закрепить на 4 винта (рис.2).
- 4. Установить джампер (для ВКТ с АВ 3.1-3.3) на два нижних контакта разъема Х13 вычислителя.
- 5. Подсоединить разъем кабеля питания Х4↔К1 (3,5В) к разъему К1 вычислителя, соблюдая полярность.
- 6. Снять джампер (для вычислителей с АВ 3.1-3.3) с контактов разъема Х13.
- 7. Подключить к ВКТ-7 разъему Х6 (ВКТ-7М Х14) (при необходимости контроля питания сетевых расходо-

меров) - кабель «контроля напряжения» Х2 (15В) БП, соблюдая полярность (кабель в комплект поставки не входит).

7.1 После появления индикации на табло вычислителя, войти в режим редактирования «настроечной базы» данных и установить: текущие «дата/время», параметр ВС=1;.

7.2 Выполнить в вычислителе операцию СБРОС.

8. Подключить (через гермоввод) к разъему Х1 БП сетевой кабель питания (кабель в комплект поставки не входит).

9. Подключить блок питания к сети переменного напряжения 220 В.

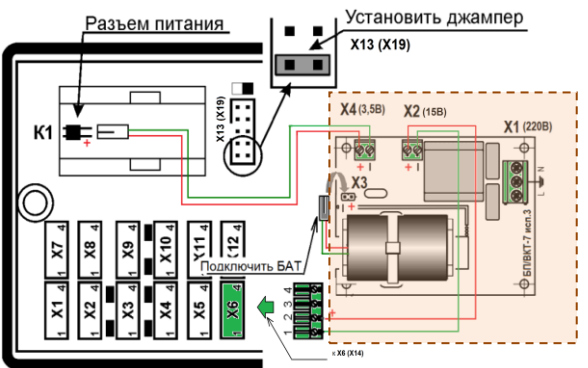

Рис. 4 – Схема подключения БП **вариант Б**

## **Гарантии изготовителя**

Гарантийный срок – 18 месяца от даты продажи.

Гарантийные обязательства изготовителя прекращаются в случае внесения потребителем изменений в конструкцию и/или электрическую схему БП.

Гарантийный ремонт выполняется подразделениями ООО «ИВТрейд» при наличии паспорта и сведений о рекламации. Гарантийный срок эксплуатации - 6 месяцев от даты продажи.

#### Комплект поставки

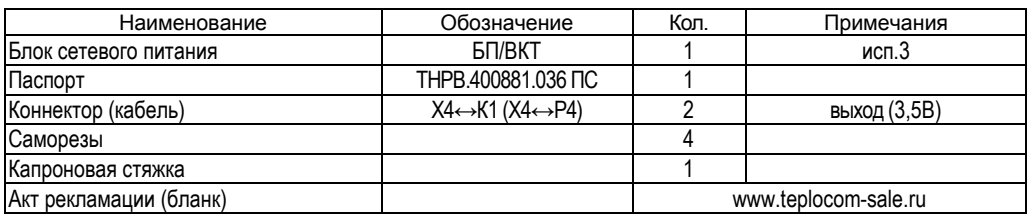

## **Свидетельство о приемке**

Блок сетевого питания БП/ВКТ-7 № \_\_\_\_\_\_\_\_\_\_\_\_\_\_\_\_ соответствует требованиям конструкторской документации и признан годным для эксплуатации.

МП \_\_\_\_\_\_\_\_\_\_\_\_\_\_\_\_\_\_\_\_\_\_\_\_\_\_\_\_\_\_\_\_\_\_\_\_\_\_\_\_\_

 *(ФИО) (дата)*

ООО «ИВТрейд», 197348, г. Санкт-Петербург, Коломяжский пр., д. 10, лит. АФ. | 8 800 250-03-03, (812) 600-03-03 | [info@teplocom-sale.ru](mailto:info@teplocom-sale.ru) | www.teplocom-sale.ru